**Подключение нового сегмента сети на мониторинг за 30 минут**

Светлана Старовойт Менеджер продуктов

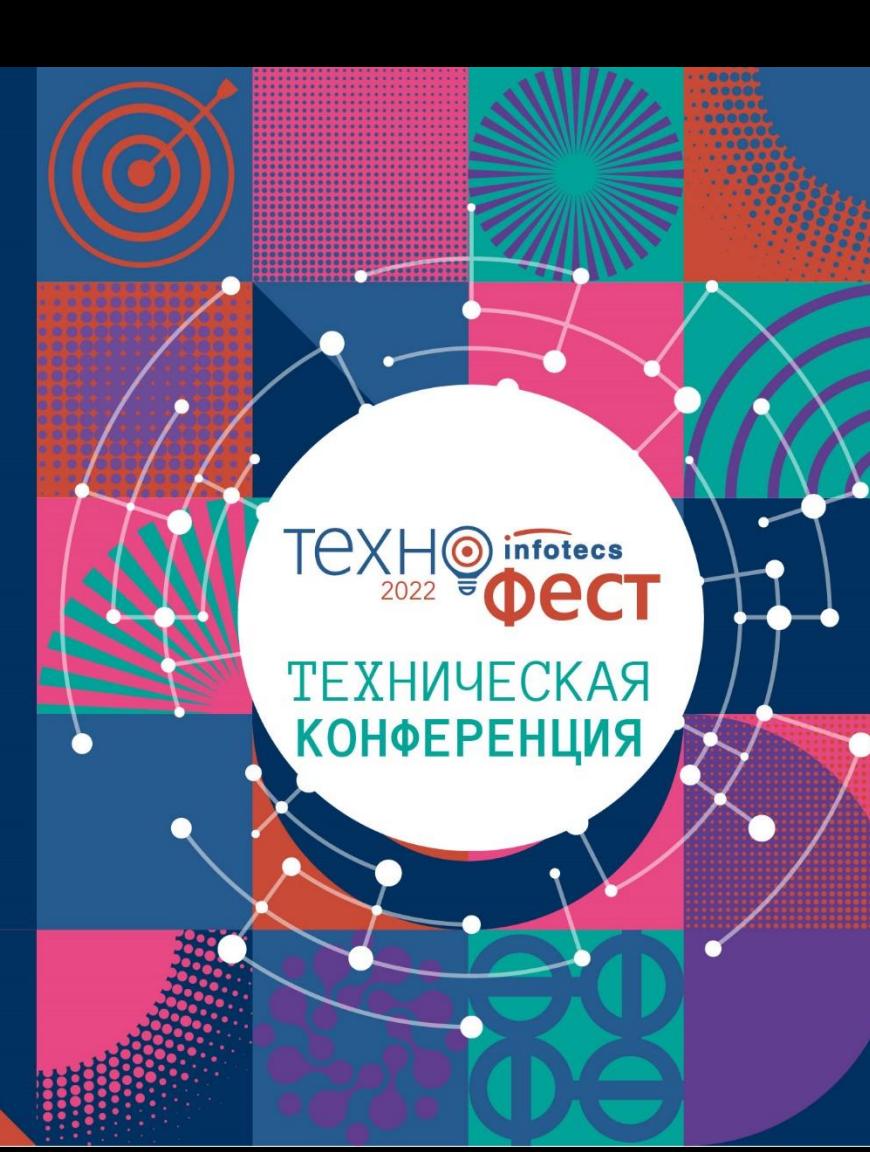

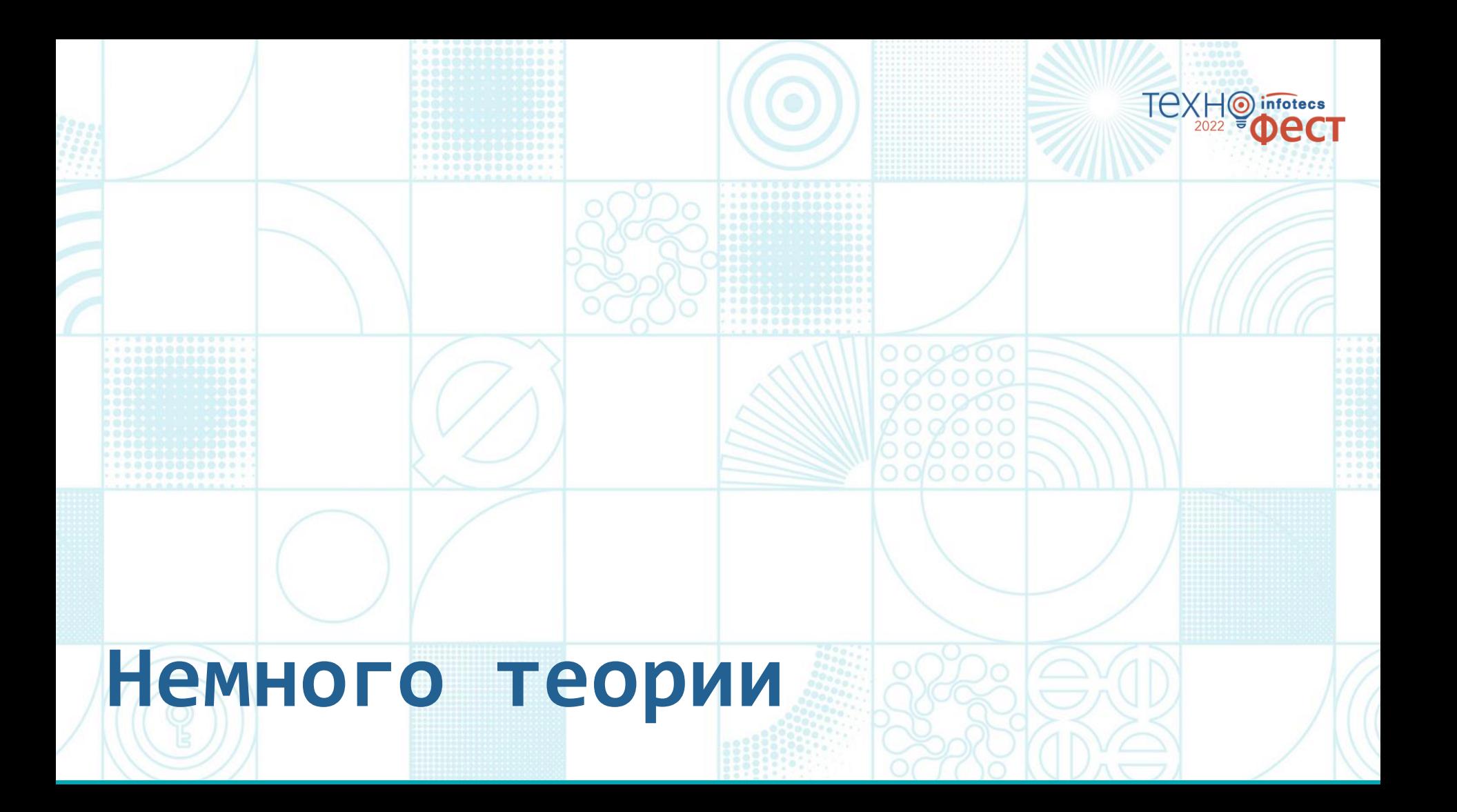

### **Решение ViPNet TDR**

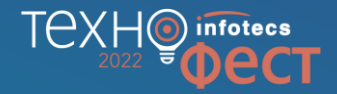

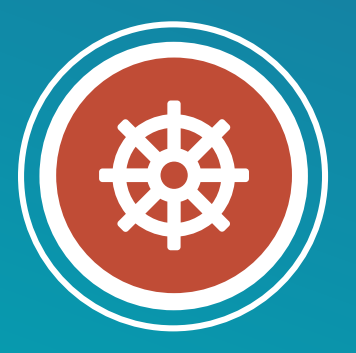

**ViPNet IDS MC**

- o Управлять инфраструктурой сенсоров
- o Осуществлять мониторинг состояния сенсоров

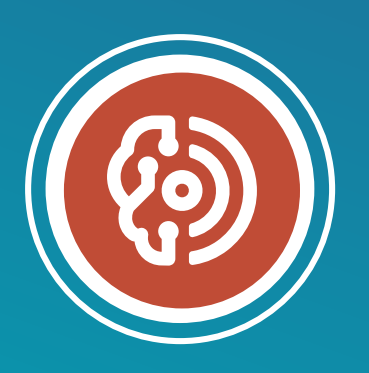

**ViPNet TIAS**

o Анализировать события ИБ от сетевых и хостовых сенсоров и выявлять инциденты ИБ

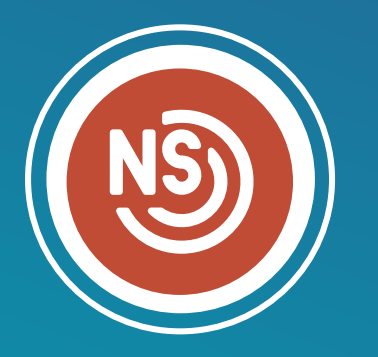

#### **ViPNet IDS NS**

o Выявлять события ИБ в сетевом трафике

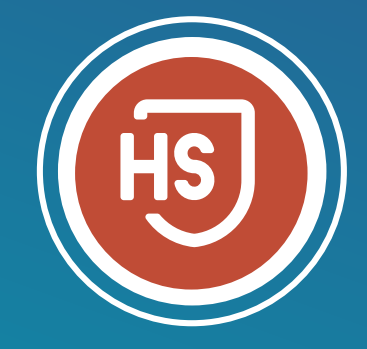

#### **ViPNet IDS HS**

o Выявлять события ИБ и аномалии поведения на конечных узлах

## **Система управления ViPNet IDS MC**

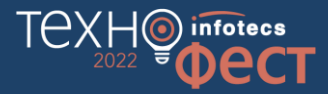

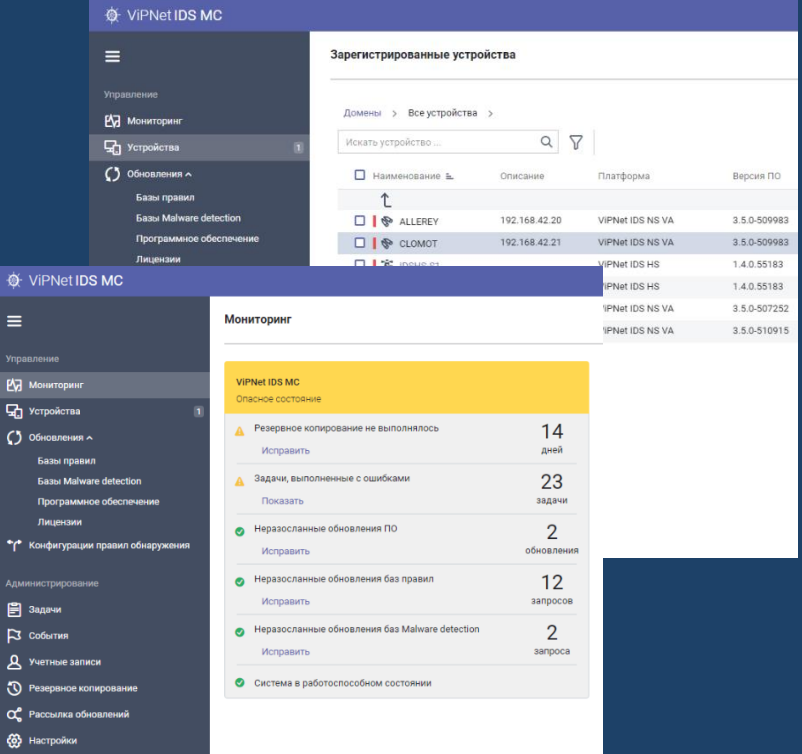

- Управление пользователями и инфраструктурой решения TDR
- Разворачивание и инициализация устройств
- Настройка параметров работы устройств
- Управление обновлениями БРП, Malware, ЭД
- Управление лицензиями устройств
- Управление обновлениями ПО
- Мониторинг состояния устройств TDR

## **Ролевой доступ в ViPNet IDS MC**

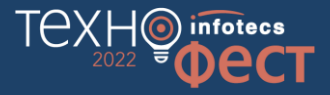

**Управление функциями IDS MC Управление устройствами**

Главный администратор Главный администратор устройства

Главный администратор для локального доступа

Администратор устройства

Администратор безопасности Пользователь устройства

Администратор

Аудитор

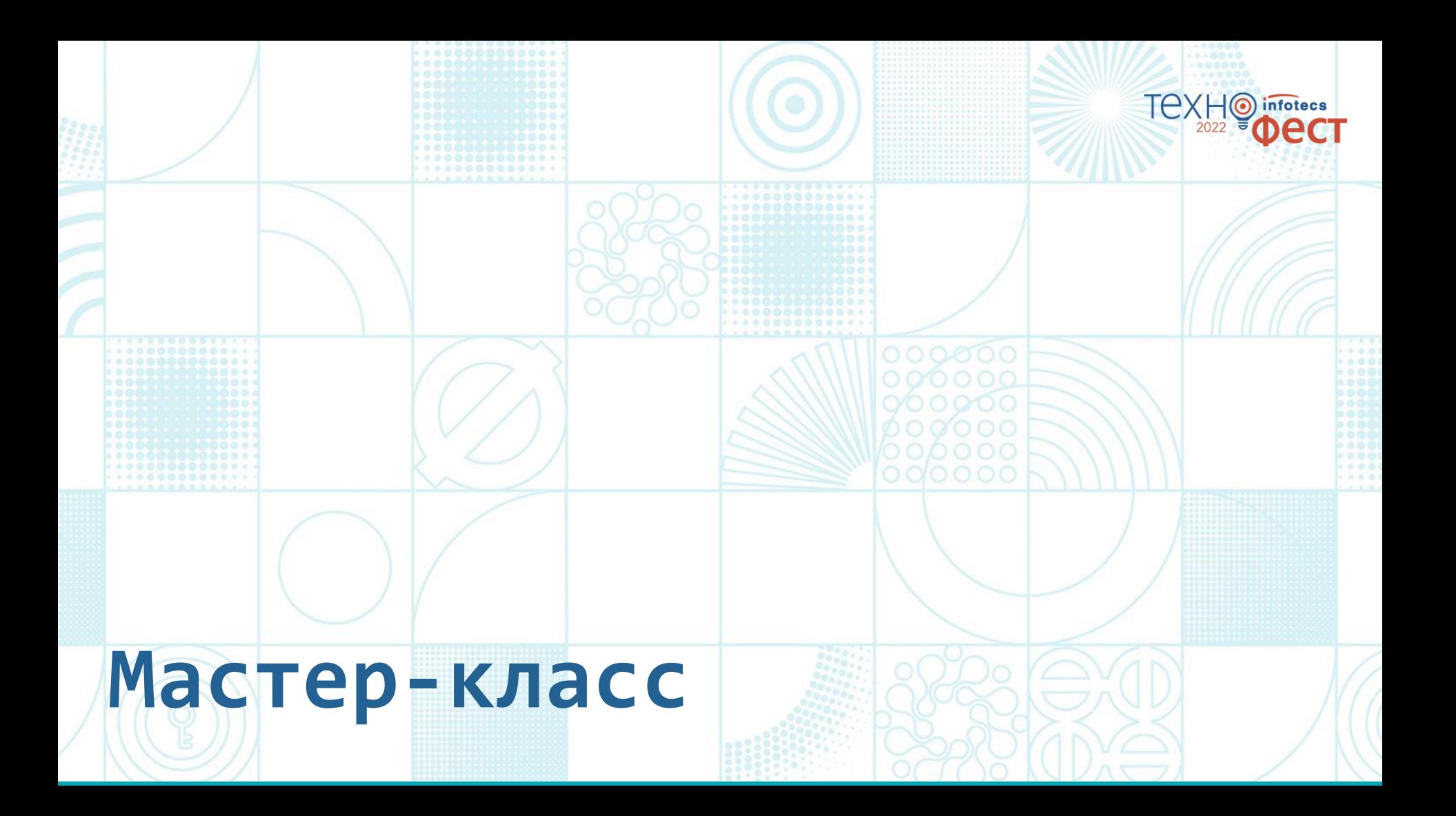

### **Описание стенда и сценария**

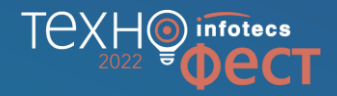

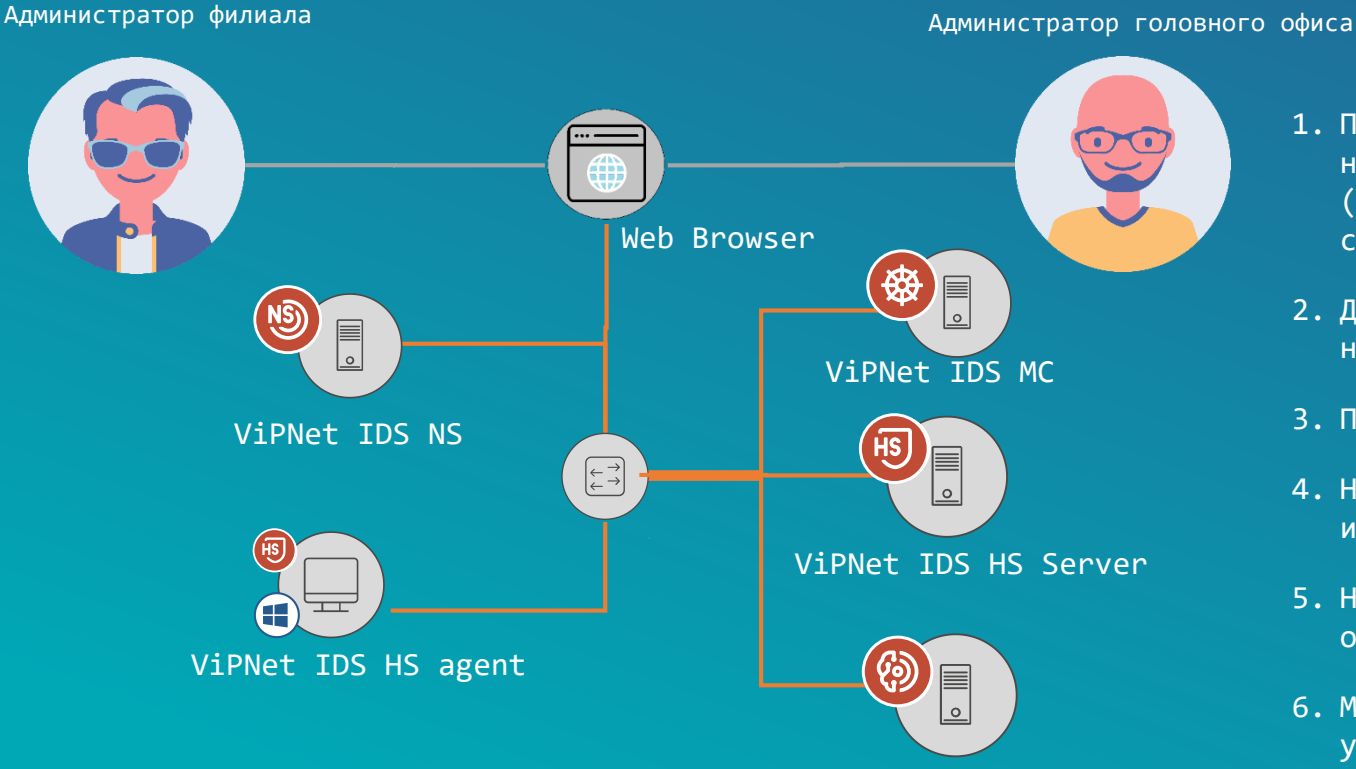

ViPNet TIAS

- 1. Подключение на обслуживание новой организации (контролируемого сегмента сети)
- 2. Добавление в организацию нового сенсора IDS NS
- 3. Подключение агента IDS HS
- 4. Настройка работы сенсоров из IDS MC
- 5. Настройка автоматических обновлений
- 6. Мониторинг состояния устройств

### TAX infotecs  $\odot$ 2022 **CT**

# Спасибо за внимание!

Информационный партнер

Подписывайтесь на наши соцсети

**CYBER MEDIA** 

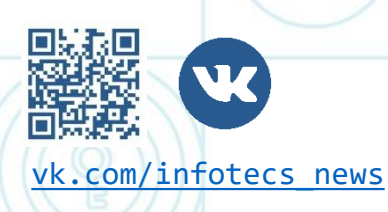

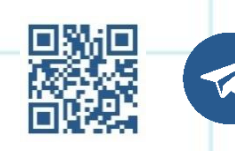

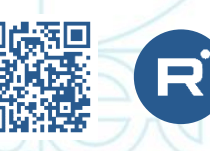

[vk.com/infotecs\\_news](https://vk.com/infotecs_news) [t.me/infotecs\\_news](https://t.me/infotecs_news) rutube.ru/channel/24686363